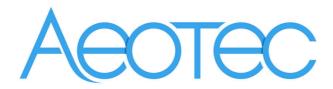

# WallMote Quad

(Z-Wave WallMote)

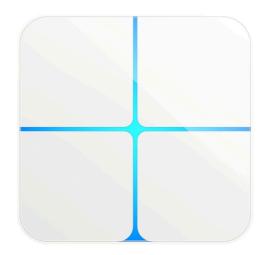

Change history

| Revision | Date       | Change Description |  |  |  |
|----------|------------|--------------------|--|--|--|
| 1        | 7/29/2016  | Initial draft.     |  |  |  |
| 2        | 8/15/2016  | Update             |  |  |  |
| 3        | 8/23/2016  | Update             |  |  |  |
| 4        | 9/27/2016  | Update parameter 4 |  |  |  |
| 5        | 10/9/2016  | Update Section 4.2 |  |  |  |
| 6        | 11/30/2016 | Update             |  |  |  |
| 7        | 12/07/2016 | Update             |  |  |  |
| 8        | 12/20/2016 | Update             |  |  |  |
| 9        | 04/24/2017 | Update (V1.08)     |  |  |  |
| 10       | 02/07/2018 | Update (V2.03)     |  |  |  |

# Aeotec WallMote Quad Engineering Specifications and Advanced Functions for Developers

Aeotec WallMote Quad is a wall controller based on Z-Wave enhanced 232 slave library of V6.61.01.

WallMote Quad is an intelligent Z-Wave remote controller that mounted on a wall. It has 4 touch buttons that you can easily control the Z-Wave devices in your home network via touching, long pressing or sliding the button areas.

Its surface has a RGB LED to indicate the button actions also accompanied by touch beep and vibration.

The WallMote Quad is also a security Z-Wave plus device and supports the Over The Air (OTA) feature for the product's firmware upgrade.

WallMote Quad can be included and operated in any Z-Wave network with other Z-Wave certified devices from other manufacturers and/or other applications. All non-battery operated nodes within the network will act as repeaters regardless of vendor to increase reliability of the network. It also supports Security Command Class and has the AES 128 bit security encryption built right in, so a security enabled controller is needed for fully to utilize its function.

### 1. Library and Command Classes:

### 1.1 SDK:6.61.01

### 1.2 Library:

- Basic Device Class: BASIC\_TYPE\_ROUTING\_SLAVE
- Generic Device class: GENERIC\_TYPE\_WALL\_CONTROLLER
- Specific Device Class: SPECIFIC\_TYPE\_BASIC\_WALL\_CONTROLLER

### 1.3 Commands:

|                    | Non-Secure included                                                                                                    | Secure included                                                                      |
|--------------------|----------------------------------------------------------------------------------------------------|--------------------------------------------------------------------------------------|
| Node Info<br>Frame | Non-Secure included  COMMAND_CLASS_ZWAVEPLUS_INFO_V2, COMMAND_CLASS_ASSOCIATION_V2, COMMAND_CLASS_ASSOCIATION_GRP_INFO_V1, COMMAND_CLASS_MULTI_CHANNEL_ASSOCIATION_V3, COMMAND_CLASS_MULTI_CHANNEL_V4, COMMAND_CLASS_VERSION_V2, COMMAND_CLASS_CONFIGURATION_V1, COMMAND_CLASS_MANUFACTURER_SPECIFIC_V2, COMMAND_CLASS_DEVICE_RESET_LOCALLY_V1, COMMAND_CLASS_POWERLEVEL_V1, COMMAND_CLASS_BATTERY_V1 COMMAND_CLASS_BATTERY_V1 COMMAND_CLASS_NOTIFICATION_V4, COMMAND_CLASS_NOTIFICATION_V4, COMMAND_CLASS_FIRMWARE_UPDATE_MD_V2, COMMAND_CLASS_FIRMWARE_UPDATE_MD_V2, COMMAND_CLASS_MARK, COMMAND_CLASS_MARK, COMMAND_CLASS_SWITCH_BINARY_V2, | COMMAND_CLASS_ZWAVEPLUS_INFO V2, COMMAND_CLASS_POWERLEVEL V1, COMMAND_CLASS_SECURITY |
| Security           | COMMAND_CLASS_SWITCH_MULTILEVEL_V4,                                                                                                    | COMMAND_CLASS_VERSION V2,                                                            |
| Command            |                                                                                                    | COMMAND_CLASS_ASSOCIATION V2, COMMAND_CLASS_ASSOCIATION_GRP_INFO V1,                 |

| Supported | COMMAND_CLASS_MULTI_CHANNEL_ASSOCIATION V3, |
|-----------|---------------------------------------------|
| Report    | COMMAND_CLASS_MULTI_CHANNEL V4,             |
| Frame     | COMMAND_CLASS_MANUFACTURER_SPECIFICV2,      |
| Frame     | COMMAND_CLASS_DEVICE_RESET_LOCALLY V1,      |
|           | COMMAND_CLASS_WAKE_UP V2,                   |
|           | COMMAND_CLASS_BATTERY V1                    |
|           | COMMAND_CLASS_NOTIFICATION V4,              |
|           | COMMAND_CLASS_CENTRAL_SCENE_V2              |
|           | COMMAND_CLASS_CONFIGURATION V1,             |
|           | COMMAND_CLASS_FIRMWARE_UPDATE_MD V2,        |
|           | COMMAND_CLASS_MARK,                         |
|           | COMMAND_CLASS_SWITCH_BINARY V2,             |
|           | COMMAND_CLASS_SWITCH_MULTILEVEL_V4,         |

# 2. Technical specifications

Operating distance: Up to 394 feet/120 meters outdoors.

# 3. Familiarize yourself with your WallMote Quad

### 3.1 Interface

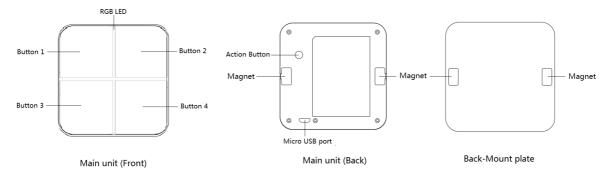

### 4. Button functions

### 4.1 Action Button

| Trigger          | Description                                                                                                    |  |  |
|------------------|----------------------------------------------------------------------------------------------------|--|--|
| Click the Action | 1. Send out a node info frame that does not contain Security CC in the node info                                                                                                    |  |  |
| Button one time  | list.                                                                                                    |  |  |
|                  | 2. Add WallMote into Z-Wave Network(Non-security inclusion)                                                                                                    |  |  |
|                  | 1) Let the primary controller into inclusion mode (If you don't know how to do this, please refer to its manual).                                                                     |  |  |
|                  | 2) Press the Action Button.                                                                                                    |  |  |
|                  | 3) If your WallMote Quad has been successfully added to your Z-Wave network, its green LED will be solid for 2 seconds and then off. Otherwise, please repeat the process from step 2 |  |  |
|                  | 3. Remove WallMote from Z-Wave Network:                                                                                                    |  |  |
|                  | 1) Let the primary controller into exclusion mode (If you don't know how to do this, refer to its manual).                                                                            |  |  |
|                  | 2) Press the Action Button.                                                                                                    |  |  |
|                  | 3) If your WallMote Quad is successfully removed from the Z-Wave network, the LED will become a colourful gradient for a few seconds and then turn off. Otherwise,                    |  |  |

|                   | please repeat the process from step 2.                                                                     |  |  |
|-------------------|----------------------------------------------------------------------------------------------------|--|--|
|                   | Note: If WallMote is removed from Z-Wave network, it will be reset to factory default.                     |  |  |
| Click the Action  | 1. Send out a node info frame that contains the Security CC in the node info list.                         |  |  |
| Button 2 times    | 2. Add WallMote into Z-Wave Network(Security inclusion)                                                    |  |  |
| within 1.5        | 1) Let the primary controller into inclusion mode (If you don't know how to do this,                       |  |  |
| seconds           | please refer to its manual).                                                                               |  |  |
|                   | 2) Press the Action Button 2 times.                                                                        |  |  |
|                   | 3) The blue LED will be on for 2 seconds. Otherwise, please repeat the process from step 2.                |  |  |
|                   | 3. Remove WallMote from Z-Wave Network:                                                                    |  |  |
|                   | 1) Let the primary controller into exclusion mode (If you don't know how to do this, refer to its manual). |  |  |
|                   | 2) Press the Action Button.                                                                                |  |  |
|                   | 3) If your WallMote Quad is successfully removed from the Z-Wave network, the LED                          |  |  |
|                   | will become a colourful gradient for a few seconds and then turn off. Otherwise,                           |  |  |
|                   | please repeat the process from step 2.                                                                     |  |  |
|                   | Note: If WallMote is removed from Z-Wave network, it will be reset to factory default.                     |  |  |
| Press and hold    | 1. Send Wake Up Notification.                                                                              |  |  |
| Action Button for | 2. Toggle on/off 10 minutes wake up state.                                                                 |  |  |
| 3 seconds and     |                                                                                                    |  |  |
| then released     |                                                                                                    |  |  |
| Press and hold    | Enable/disable the touch sound.                                                                            |  |  |
| Action Button for |                                                                                                    |  |  |
| 13 seconds and    |                                                                                                    |  |  |
| then released     |                                                                                                    |  |  |
| Press and hold    | Enable/disable the touch vibration.                                                                        |  |  |
| Action Button for |                                                                                                    |  |  |
| 18 seconds and    |                                                                                                    |  |  |
| then released     |                                                                                                    |  |  |
| Press and hold    | Reset WallMote to Factory Default:                                                                         |  |  |
| Action Button for | Note:                                                                                                    |  |  |
| 20 seconds and    | 1. This procedure should only be used when the primary controller is missing or                            |  |  |
| then released     | inoperable.                                                                                                |  |  |
|                   | 2. Reset WallMote to factory default settings will:                                                        |  |  |
|                   | a) remove WallMote from Z-Wave network;                                                                    |  |  |
|                   | b) clear the Association settings;                                                                         |  |  |
|                   | c) restore the configuration settings to the default.                                                      |  |  |

# 4.2 Control buttons

| Association | Control       | Control commands                     | Description                                 |
|-------------|---------------|--------------------------------------|---------------------------------------------|
| Group       | Button        |                                      |                                             |
| 1           | Button 1 to 4 | Central Scene Notification           | Central Scene control via Button 1 to 4     |
| (Lifeline)  |               |                                      |                                             |
| 2           | Button 1      | Basic Set                            | On/Off control via Button 1 (Click Button)  |
| 3           | Button 1      | Multilevel Switch Set                | Dimmer control via Button 1 (Press and hold |
|             |               | Multilevel Switch start level change | or slide button)                            |

|   |          | Multilevel Switch stop level change                                                              |                                                              |  |
|---|----------|--------------------------------------------------------------------------------------------------|--------------------------------------------------------------|--|
| 4 | Button 2 | Basic Set                                                                                        | On/Off control via Button 2 (Click Button)                   |  |
| 5 | Button 2 | Multilevel Switch Set  Multilevel Switch start level change  Multilevel Switch stop level change | Dimmer control via Button 2 (Press and hold or slide button) |  |
| 6 | Button 3 | Basic Set                                                                                        | On/Off control via Button 3 (Click Button)                   |  |
| 7 | Button 3 | Multilevel Switch Set  Multilevel Switch start level change  Multilevel Switch stop level change | Dimmer control via Button 3 (Press and hold or slide button) |  |
| 8 | Button 4 | Basic Set                                                                                        | On/Off control via Button 4 (Click Button)                   |  |
| 9 | Button 4 | Multilevel Switch Set  Multilevel Switch start level change  Multilevel Switch stop level change | Dimmer control via Button 4 (Press and hold or slide button) |  |

Note: The association group 1 only can add max 1 node, this association node usually is the SIS (primary controller) or Node 1.

The priority of destination node that Wake Up Notification will be sent to

| Destination nodes                                   | Priority |
|-----------------------------------------------------|----------|
| The Node configured by Wake up Interval set command | Supreme  |
| First Associated Node                               | Middle   |
| Broadcast                                           | Low      |

## 5. Special rule of each command

### 5.1 Basic Command Class

When the control button is pressed once, the WallMote will send Basic Set = 0x00/0xFF to the associated nodes in association group 2, 4, 6 or 8.

5.2 Z-Wave Plus Info Report Command Class

| Parameter           | Value                                                       |
|---------------------|-------------------------------------------------------------|
| Z-Wave Plus Version | 1                                                           |
| Role Type           | 4 (ROLE_TYPE_SLAVE_PORTABLE)                                |
| Node Type           | 0 (NODE_TYPE_ZWAVEPLUS_NODE)                                |
| Installer Icon Type | 0x1C04 (ICON_TYPE_SPECIFIC_DIMMER_WALL_SWITCH_FOUR_BUTTONS) |
| User Icon Type      | 0x1C04 (ICON_TYPE_SPECIFIC_DIMMER_WALL_SWITCH_FOUR_BUTTONS) |

5.3 Manufacturer Specific Report

| Parameter Value                                          |               |  |  |
|----------------------------------------------------------|---------------|--|--|
| Manufacturer ID 1                                        | AEOTEC = 0x00 |  |  |
| Manufacturer ID 2                                        | AEOTEC = 0x86 |  |  |
| Product Type ID 1 EU=0x00, US=0x01, AU=0x02 CN=0x1D (29) |               |  |  |
| Product Type ID 2 0x02                                   |               |  |  |
| Product ID 1                                             | 1 0x00        |  |  |

| Product ID 2  | 0x82 (130)  |
|---------------|-------------|
| 1 TOddet ID Z | 0.002 (130) |

#### 5.4 Association Command Class

The WallMote supports 9 association groups. Group 1 is the lifeline group and can add Max 1 node. Group 2-9 can add Max 5 nodes.

| Association Group | Control Button | Nodes | Send commands                        |
|-------------------|----------------|-------|--------------------------------------|
| 1 (Lifeline)      | Button 1 to 4  | 1     | Central Scene Notification           |
| 2                 | Button 1       | [1,5] | Basic Set/ Switch Binary Set         |
| 3                 | Button 1       |       | Multilevel Switch Set                |
|                   |                |       | Multilevel Switch start level change |
|                   |                |       | Multilevel Switch stop level change  |
| 4                 | Button 2       |       | Basic Set/ Switch Binary Set         |
| 5                 | Button 2       |       | Multilevel Switch Set                |
|                   |                |       | Multilevel Switch start level change |
|                   |                |       | Multilevel Switch stop level change  |
| 6                 | Button 3       |       | Basic Set/ Switch Binary Set         |
| 7                 | Button 3       |       | Multilevel Switch Set                |
|                   |                |       | Multilevel Switch start level change |
|                   |                |       | Multilevel Switch stop level change  |
| 8                 | Button 4       |       | Basic Set/ Switch Binary Set         |
| 9                 | Button 4       |       | Multilevel Switch Set                |
|                   |                |       | Multilevel Switch start level change |
|                   |                |       | Multilevel Switch stop level change  |

### 5.5 Association Group Info Command Class

### 5.5.1 Association Group Info Report Command Class

Profile: General: NA (Profile MSB=0, Profile LSB=1)

### 5.5.2 Association Group Name Report Command Class

Group 1: Lifeline

Group 2: On/Off (Key 1)

Group 3: Dimmer (Key 1)

Group 4: On/Off (Key 2)

Group 5: Dimmer (Key 2)

Group 6: On/Off (Key 3)

Group 7: Dimmer (Key 3)

Group 8: On/Off (Key 4)

Group 9: Dimmer (Key 4)

### 5.6 Multi Channel Command Class

The WallMote supports 4 Multi Channel endpoints. All endpoints have the same Device/Role Type and support the same optional command classes.

Generic Device class: GENERIC\_TYPE\_WALL\_CONTROLLER

Specific Device Class: SPECIFIC\_TYPE\_BASIC\_WALL\_CONTROLLER Multi Channel endpoint 1,2,3,4 capability command classes:

COMMAND\_CLASS\_ZWAVEPLUS\_INFO

COMMAND\_CLASS\_ASSOCIATION

COMMAND\_CLASS\_ASSOCIATION\_GRP\_INFO

COMMAND\_CLASS\_MULTI\_CHANNEL\_ASSOCIATION

COMMAND\_CLASS\_CENTRAL\_SCENE

COMMAND\_CLASS\_MARK

COMMAND\_CLASS\_SWITCH\_MULTILEVEL

COMMAND\_CLASS\_BASIC

When the WallMote is associated to other multi channel nodes, the Multi channel encapsulated Basic CC or Multilevel Switch CC will be sent to the associated multi channel nodes in association group 2, 3, 4, 5, 6, 7, 8 and 9 when pressing the touch buttons.

| Control<br>Button | End<br>Point | Association<br>Group | Multi<br>Channel<br>Node IDs | Send commands                                   |
|-------------------|--------------|----------------------|------------------------------|-------------------------------------------------|
| Button 1          | 1            | 2                    | [1,5]                        | Multi Channel encapsulates Basic CC             |
| Button 1          |              | 3                    | [1,5]                        | Multi Channel encapsulates Multilevel Switch CC |
| Button 2          | 2            | 4                    | [1,5]                        | Multi Channel encapsulates Basic CC             |
| Button 2          |              | 5                    | [1,5]                        | Multi Channel encapsulates Multilevel Switch CC |
| Button 3          | 3            | 6                    | [1,5]                        | Multi Channel encapsulates Basic CC             |
| Button 3          |              | 7                    | [1,5]                        | Multi Channel encapsulates Multilevel Switch CC |
| Button 4          | 4            | 8                    | [1,5]                        | Multi Channel encapsulates Basic CC             |
| Button 4          |              | 9                    | [1,5]                        | Multi Channel encapsulates Multilevel Switch CC |

### 5.7 Notification Command Class

| Notification Type |      | Notification Events      |      |
|-------------------|------|--------------------------|------|
| Power Management  | 0x08 | Previous Events cleared  | 0x00 |
|                   |      | Battery is charging      | 0x0C |
|                   |      | Battery is fully charged | 0x0D |
|                   |      | Charge battery soon      | 0x0E |
|                   |      | Charge battery now       | 0x0F |

#### 5.8 Central Scene Notification Command Class

| Control Button                          | Scene Number | Supported Key attributes  |
|-----------------------------------------|--------------|---------------------------|
| Button 1                                | 0x01         | Key Pressed 1 time (0x00) |
|                                         |              | Key Released (0x01)       |
|                                         |              | Key Held Down (0x02)      |
| Button 2 0x02                           |              | Key Pressed 1 time (0x00) |
|                                         |              | Key Released (0x01)       |
|                                         |              | Key Held Down (0x02)      |
| Button 3 0x03 Key Pressed 1 time (0x00) |              | Key Pressed 1 time (0x00) |
|                                         |              | Key Released (0x01)       |
|                                         |              | Key Held Down (0x02)      |

| Button 4 | 0x04 | Key Pressed 1 time (0x00) |
|----------|------|---------------------------|
|          |      | Key Released (0x01)       |
|          |      | Key Held Down (0x02)      |

5.9 Configuration Set Command Class

| sis configuration set communications |                                             |   |   |   |   |   |   |
|--------------------------------------|---------------------------------------------|---|---|---|---|---|---|
| 7                                    | 6                                           | 5 | 4 | 3 | 2 | 1 | 0 |
|                                      | Command Class = COMMAND_CLASS_CONFIGURATION |   |   |   |   |   |   |
|                                      | Command = CONFIGURATION_SET                 |   |   |   |   |   |   |
|                                      | Parameter Number                            |   |   |   |   |   |   |
| Default                              | Reserved Size                               |   |   |   |   |   |   |
| Configuration Value 1(MSB)           |                                             |   |   |   |   |   |   |
| Configuration Value 2                |                                             |   |   |   |   |   |   |
|                                      |                                             |   |   |   |   |   |   |
|                                      | Configuration Value n(LSB)                  |   |   |   |   |   |   |

Parameter Number Definitions (8 bit):

| Parameter<br>Number<br>Hex / Decimal | Description                                                                                                    | Default Value | Size |
|--------------------------------------|----------------------------------------------------------------------------------------------------|---------------|------|
| 0x01 (1)                             | Enable/disable the touch sound.  0 = Disable  1 = Enable                                                                                                    | 1             | 1    |
| 0x02 (2)                             | Enable/disable the touch vibration.  0 = Disable  1 = Enable                                                                                                    | 1             | 1    |
| 0x03 (3)                             | Enable/disable the function of button slide.  0 = Disable  1 = Enable                                                                                                    | 1             | 1    |
| 0x04 (4)                             | To configure which report will be sent when pressing the buttons.  1 = Send Central Scene Command Notification  3 = Send Central Scene Command Notification and Configuration report. | 1             | 1    |
| 0x0B (11)                            | To set which Command would be sent to the associated nodes in association group 2/4/6/8.  0 = Basic Set  1 = Switch Binary Set                                                        | 0             | 1    |
| 0x27 (39)                            | Set the low battery value. Range: 5% to 50%.                                                                                                    | 20 (%)        | 1    |
| 0x51 (81)                            | Enable/ disable to blink the orange Led when WallMote sends out Wake Up Notification periodically.  0 = Disable.  1 = Enable.                                                         | 0             | 1    |

| 0x52 (82)  | Enable/ disable to blink the blue Led (or yellow Led if low battery) for 3 seconds before it changes to red when the button control message is failed to be sent out.  0 = Disable.  1 = Enable.                                                                            | 1   | 1 |
|------------|----------------------------------------------------------------------------------------------------|-----|---|
| 0x53 (83)  | Enable/ disable to light ON the orange Led when WallMote is in USB charging.  0 = Disable, the orange LED will blink 3 times and then be OFF once the WallMote is USB powered on. 1 = Enable.  Note: If the battery charging is complete, the green Led will be lighted ON. | 1   | 1 |
| 0x54 (84)  | Enable/ disable the Led indication when pressing the control buttons.  0 = Disable.  1 = Enable.                                                                                                    | 1   | 1 |
| 0xFC (252) | Enable/disable to lock all configuration parameters.  0 = Disable  1 = Enable                                                                                                    | 0   | 1 |
| 0xFF (255) | 1, Value=0x55555555 Default=1、Size=4 Reset to factory default setting and removed from the z-wave network                                                                                                    | N/A | 4 |
|            | 2, Value=0、Default=1、Size=1 Reset to factory default setting                                                                                                    | N/A | 1 |